# Administrator Console

The admin console provides access to high-level functions affecting all the knowledgebases on a specific server, including:

- Creating or deleting KBs
- Editing KB properties
- Disabling KBs
- Enabling debugging for a selected KB
- Setting the default SMTP server
- Creating a scheduled backup for each KB
- $\blacksquare$ Managing licensing for all KBs.

The admin console also provides access to sensitive security functions that are not accessible from within a particular KB, even to the admin group. Access to the administrator console is only available for on-premise customers or those with a dedicated server.

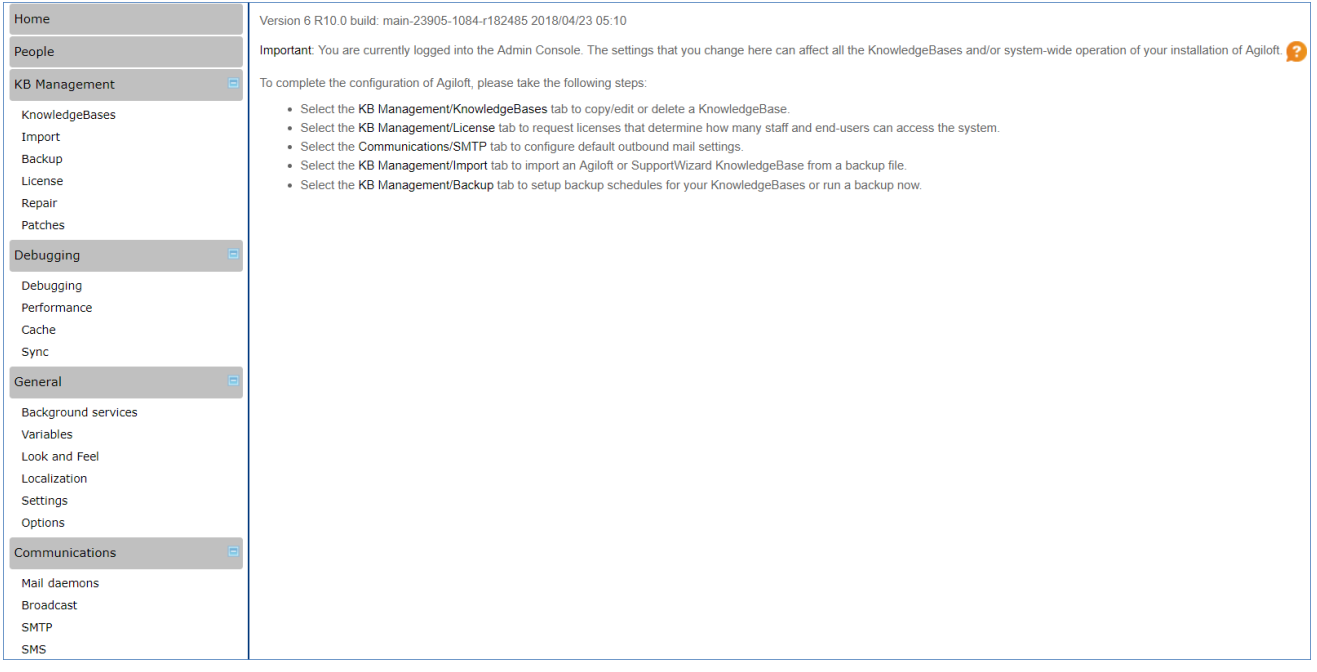

## Log into the Admin Console

- 1. Navigate to the login screen for the server.
- 2. Select Admin Console.
- 3. Enter your admin console credentials and click OK.

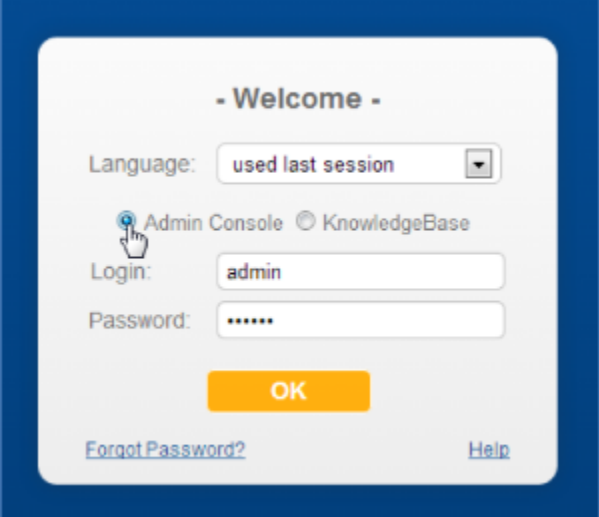

## Admin Console Sections

Below is a description of the features in each section of the admin console. The left pane of the admin console contains several categories of items. More detailed information is available in the linked topics.

#### Home

The Home screen contains the build version of your Agiloft release, and provides some assistance in using the most common functions of the console.

### People

The People section enables you to manage admin console users. User settings in the admin console do not affect the system KBs.

#### KB Management

The KB management section consists of the following items:

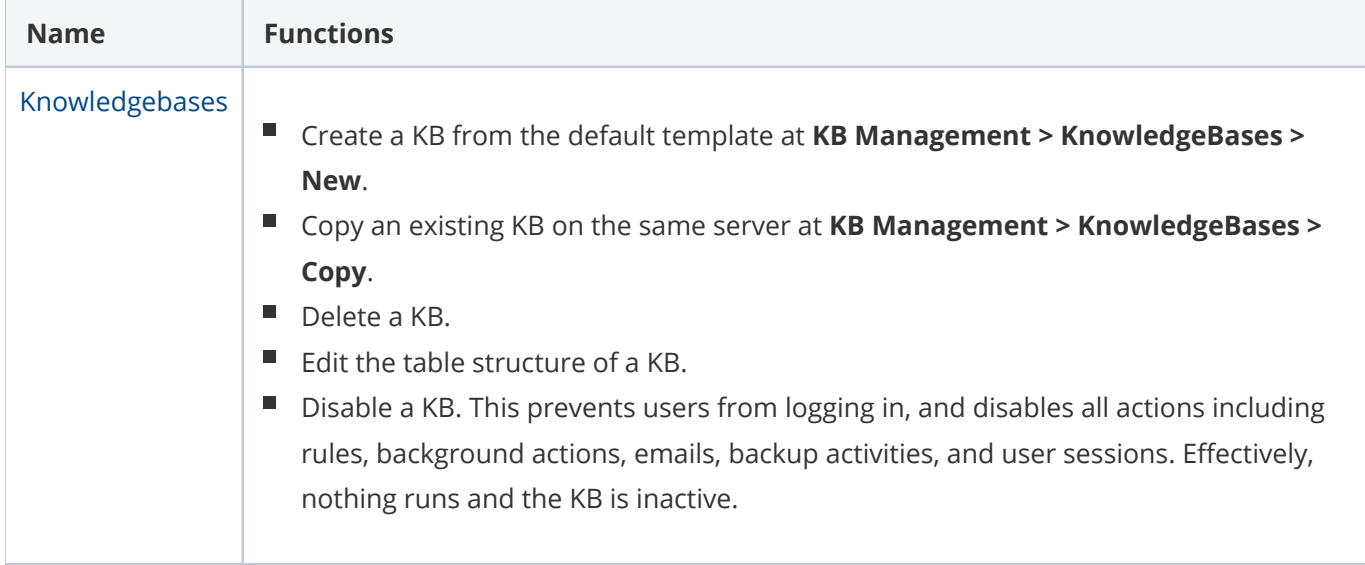

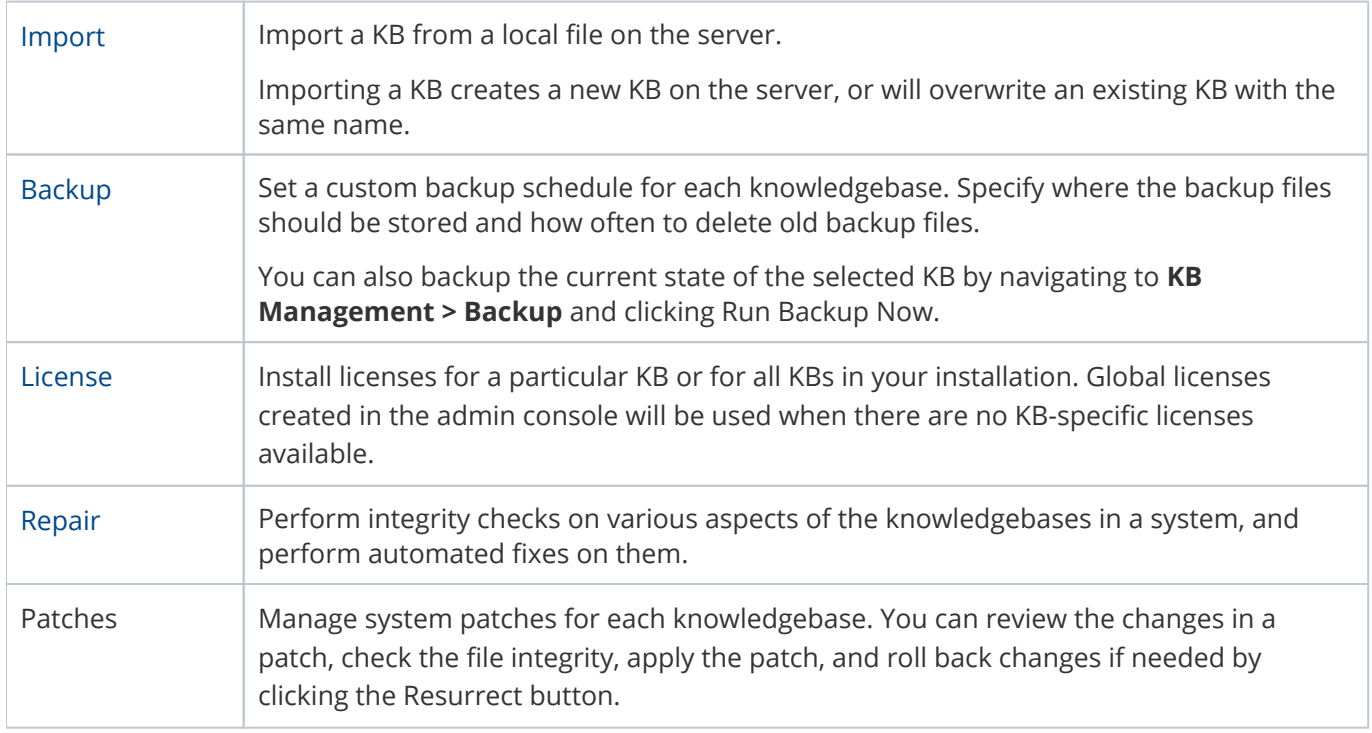

## Debugging

The Debugging section consists of the following items:

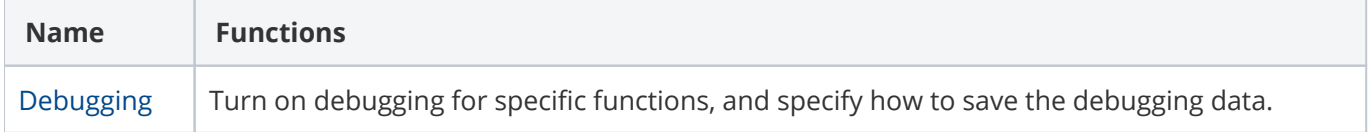

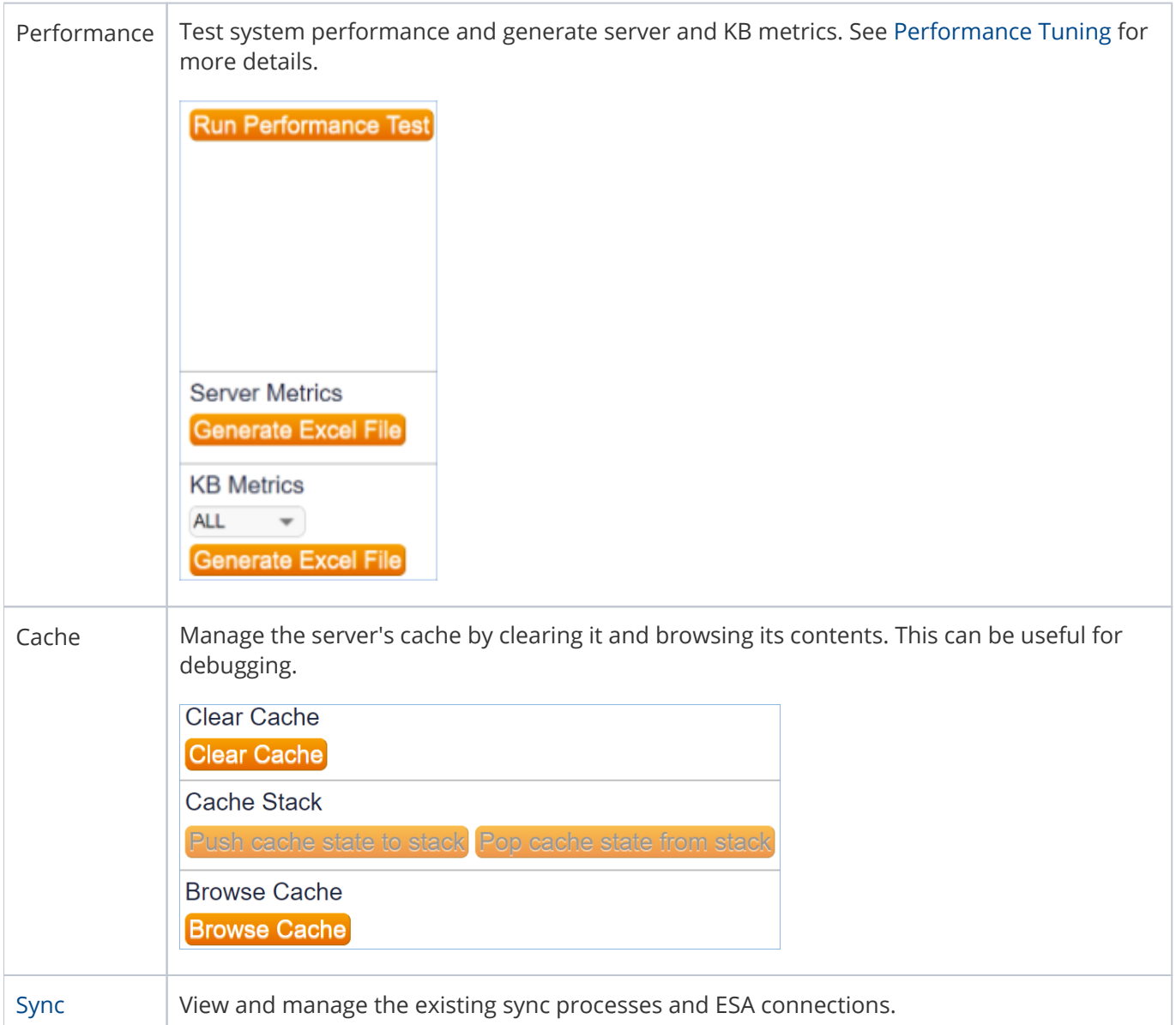

### General

The General section consists of the following items:

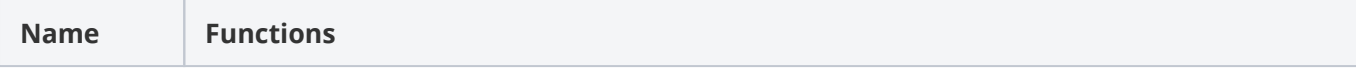

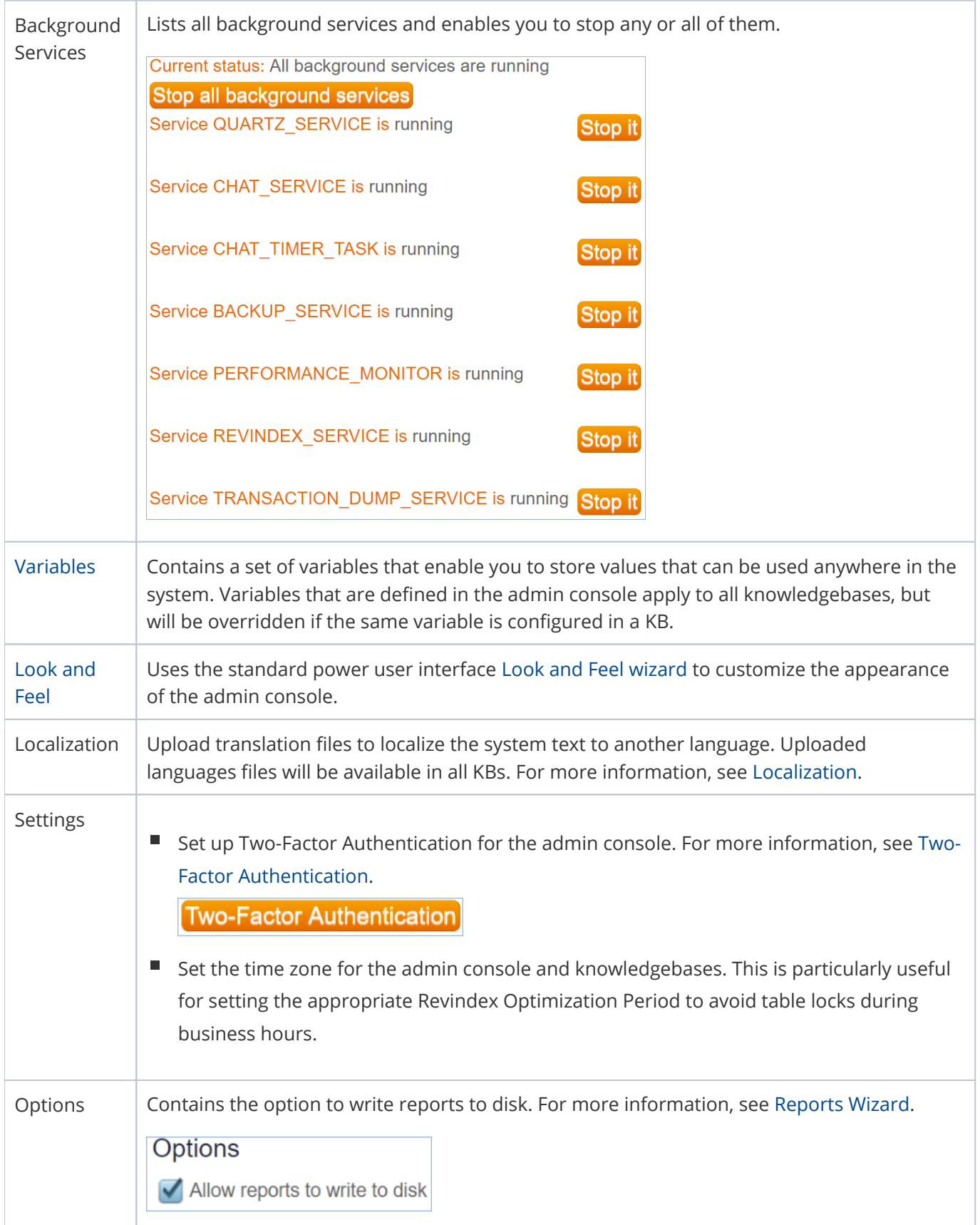

### Communications

The Communications section consists of the following items:

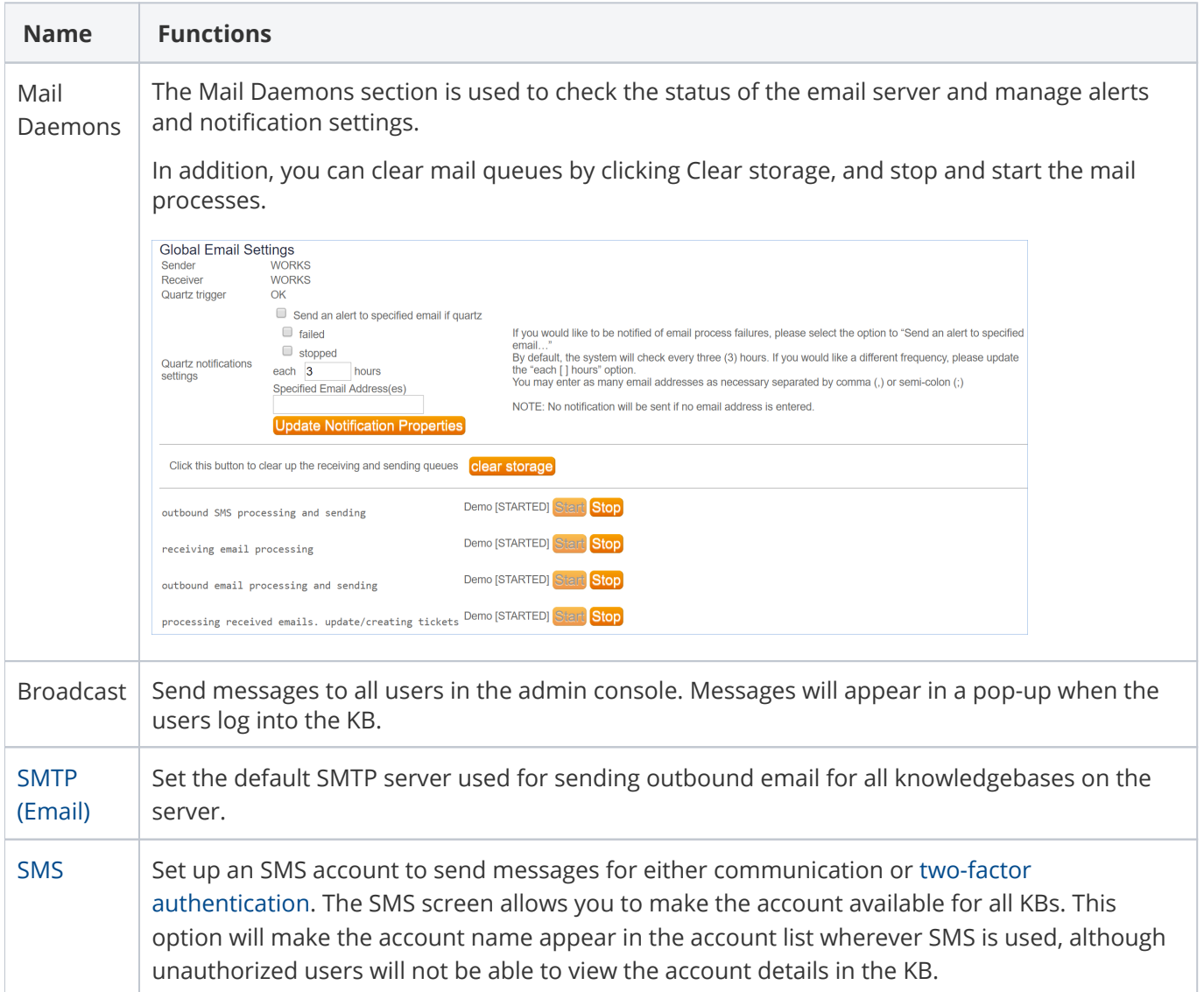